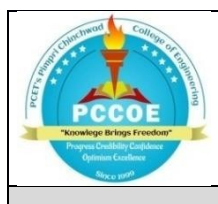

**Pimpri Chinchwad Education Trust's Pimpri Chinchwad College of Engineering An Autonomous Institute (Affiliated to Savitribai Phule Pune University)**

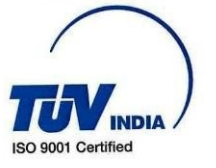

**Candidates Examination Instructions for Easy Pariksha**

Instructions: -

- 1. Candidates shall appear for the on-line examination from the place of their convenience.
- 2. Candidates need to login into Easy Pariksha system 15 minutes before examination starts.
- 3. For giving exam on Easy Pariksha system, candidates need to login t[o](https://ep.pceterp.in/) [https://ep.pceterp.in](https://ep.pceterp.in/)
- **4. Candidates are instructed to use desktop/laptop device having camera and microphone.**
- **5. Candidates can login using their laptop, PC. Please take care that batteries of these units are properly charged prior to examination and connected to internet facility.**
- 6. For best user experience Google Chrome browser (version: 85.0.4183.102) / Mozilla Firefox browser (version: 80.0.1) and above is recommended.
- **7. Candidates are instructed to give permission to Easy Pariksha system to access Candidate's laptop/desktop device camera and microphone whenever asked by Easy Pariksha system.**
- 8. Candidates are strictly instructed not to turn off their laptop/desktop device camera and microphone and should not tamper settings of camera and microphone till the examination is completed.
- 9. To give exam on Easy Pariksha software system, Candidates should have at least 0.6 Mbps internet bandwidth.
- 10. Username and password to use Easy Pariksha system is  $PRN@pccoe.in$  your prn no. in place of PRN) Easy Pariksha system will ask Candidates to change password on first login. It is recommended to set strong password.
- 11.At the beginning of examination, Students have to join their regular practical batch meeting link. Candidates should not leave the meeting till examination is completed.
- 12.Candidates can converse with Proctor/Supervisor using the chat link, if needed to resolve issues/problems.
- 13.If question has image, then student can click on image itself to enlarge it.
- 14.Candidates are allowed to use of non programmable calculator.

Dr. Arif Bagwan Mrs. Pranjal Jog Exam Coordinator FY B. Tech